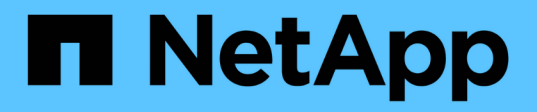

## **MLOps de multicloud hybride avec Domino Data Lab et NetApp**

NetApp Solutions

NetApp April 26, 2024

This PDF was generated from https://docs.netapp.com/fr-fr/netappsolutions/ai/ddlnexus\_introduction.html on April 26, 2024. Always check docs.netapp.com for the latest.

# **Sommaire**

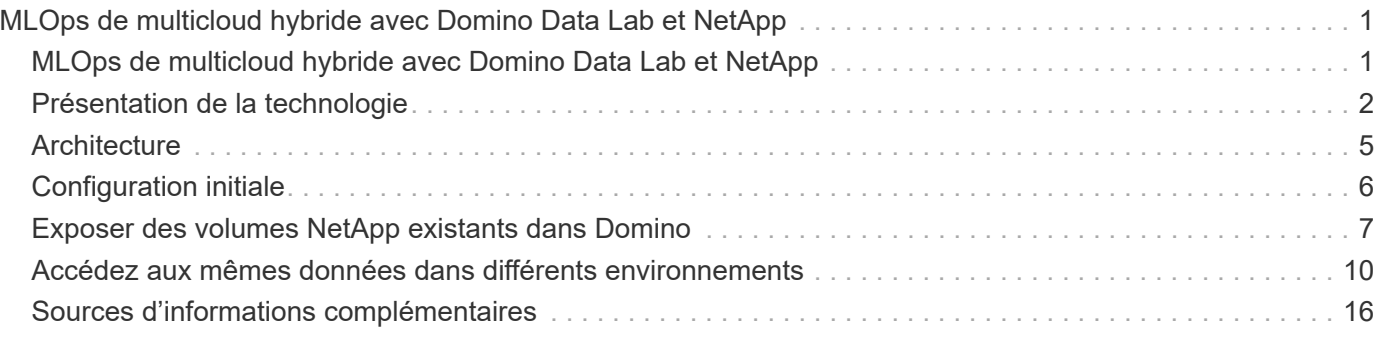

# <span id="page-2-0"></span>**MLOps de multicloud hybride avec Domino Data Lab et NetApp**

## <span id="page-2-1"></span>**MLOps de multicloud hybride avec Domino Data Lab et NetApp**

Mike Oglesby, NetApp

Les entreprises du monde entier adoptent actuellement l'IA pour transformer leurs activités et leurs processus. L'infrastructure de calcul prête pour l'IA fait souvent défaut. Les entreprises adoptent des architectures MLOps multicloud hybrides pour exploiter les environnements de calcul disponibles dans différentes régions, data centers et clouds, et équilibrer les coûts, la disponibilité et les performances.

Domino Nexus, de Domino Data Lab, est un plan de contrôle MLOps unifié qui vous permet d'exécuter les workloads de data science et d'apprentissage machine sur n'importe quel cluster de calcul, dans n'importe quel cloud, région ou sur site. Elle unifie les silos de data science à travers l'entreprise, vous permettant ainsi de créer, déployer et surveiller des modèles. De même, les fonctionnalités de gestion des données de cloud hybride de NetApp vous permettent de transférer vos données vers vos tâches et espaces de travail, quel que soit l'endroit où elles s'exécutent. En couplant Domino Nexus avec NetApp, vous avez la flexibilité de planifier des charges de travail entre plusieurs environnements sans avoir à vous soucier de la disponibilité des données. En d'autres termes, vous pouvez envoyer vos charges de travail et vos données vers l'environnement de calcul approprié, ce qui vous permet d'accélérer vos déploiements d'IA tout en respectant les réglementations en matière de confidentialité et de souveraineté des données.

Cette solution présente le déploiement d'un plan de contrôle MLOps unifié intégrant un cluster Kubernetes sur site et un cluster Elastic Kubernetes Service (EKS) exécuté dans Amazon Web Services (AWS).

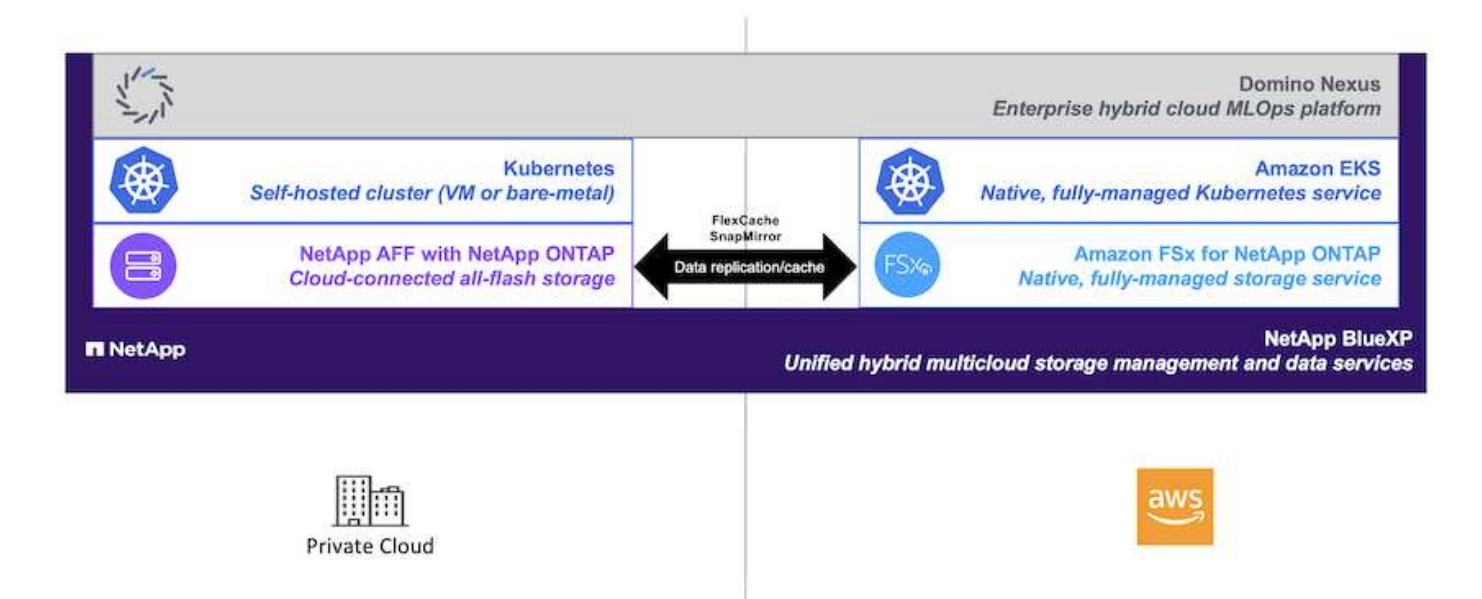

## <span id="page-3-0"></span>**Présentation de la technologie**

### **Laboratoire de données Domino**

Domino Data Lab propulse les entreprises modèles grâce à sa plateforme d'IA d'entreprise leader, reconnue par plus de 20 % des entreprises classées au Fortune 100. Domino accélère le développement et le déploiement de travaux de data science tout en améliorant la collaboration et la gouvernance. Avec Domino, les entreprises du monde entier peuvent développer de meilleurs médicaments, cultiver des cultures plus productives, construire de meilleures voitures, et bien plus encore. Fondée en 2013, Domino est soutenue par Coague Management, Great Hill Partners, Highland Capital, Sequoia Capital et d'autres investisseurs majeurs.

Domino permet aux entreprises et à leurs data Scientists de créer, de déployer et de gérer l'IA sur une plateforme unifiée de bout en bout, de manière rapide, responsable et économique. Les équipes peuvent accéder à toutes les données, outils, ressources de calcul, modèles et projets dont elles ont besoin dans n'importe quel environnement. Elles peuvent ainsi collaborer, réutiliser le travail passé, suivre les modèles en production pour gagner en précision, standardiser avec les bonnes pratiques et rendre l'IA responsable et gouverné.

- **Ouvert et flexible :** accédez au plus vaste écosystème d'outils Open Source et commerciaux, et d'infrastructures, pour les meilleures innovations et sans dépendance vis-à-vis d'un fournisseur.
- **Système d'enregistrement :** concentrateur central pour les opérations d'IA et le savoir dans toute l'entreprise, permettant les meilleures pratiques, la collaboration interfonctionnelle, l'innovation plus rapide et l'efficacité.
- **Intégré :** les flux de travail intégrés et l'automatisation conçus pour les processus, les contrôles et la gouvernance d'entreprise — répondent à vos besoins en matière de conformité et de réglementation.
- **Multicloud hybride :** exécutez des workloads d'IA à proximité de vos données partout, sur site, hybrides, cloud ou multicloud pour réduire les coûts, optimiser les performances et la conformité.

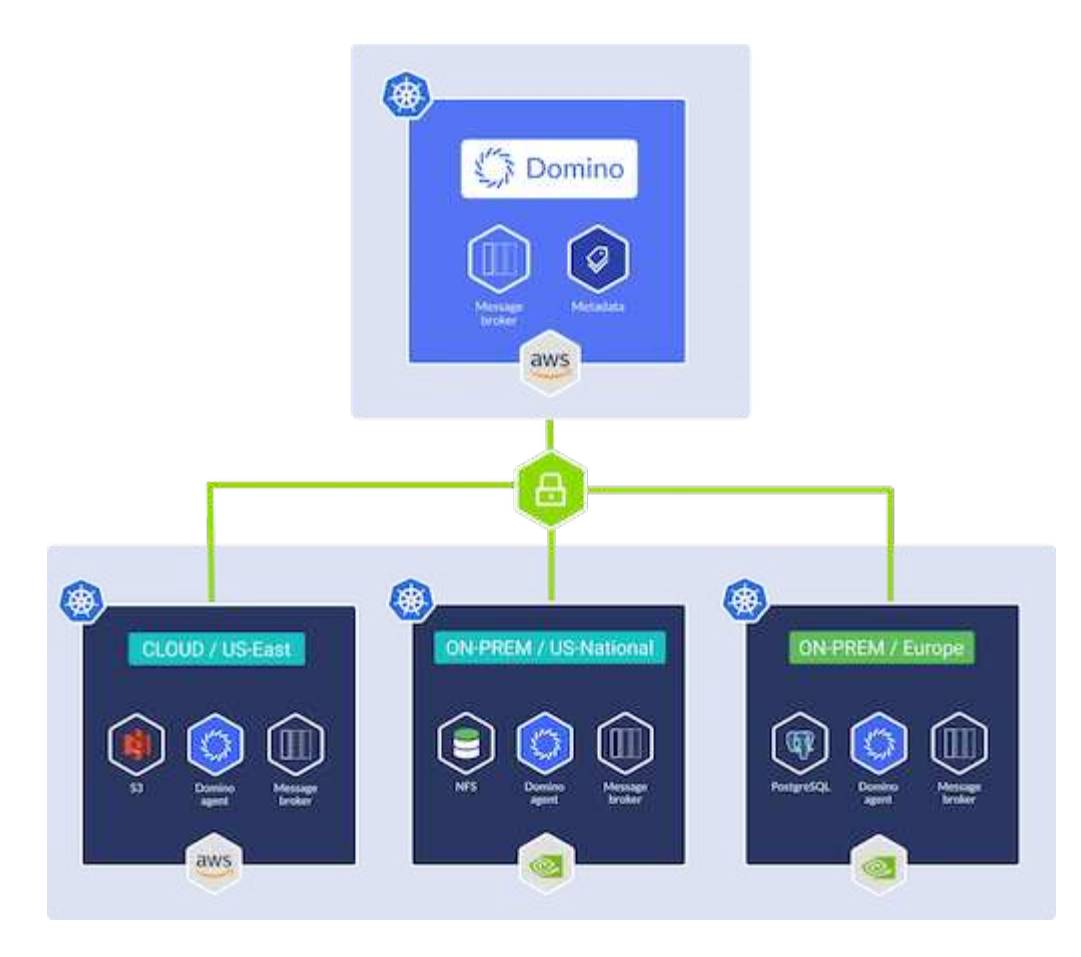

#### **Nexus Domino**

Domino Nexus est une interface unique qui vous permet d'exécuter les workloads de data science et de machine learning dans n'importe quel cluster de calcul, dans n'importe quel cloud, région ou environnement sur site. Elle unifie les silos de data science à travers l'entreprise, vous permettant ainsi de créer, déployer et surveiller des modèles.

### **NetApp BlueXP**

NetApp BlueXP unifie tous les services de stockage et de données NetApp dans un seul outil pour créer, protéger et gérer votre patrimoine de données multicloud hybride. Il offre une expérience unifiée pour le stockage et les services de données dans les environnements sur site et cloud, et favorise la simplicité opérationnelle grâce à la puissance des AIOps, avec les paramètres de consommation flexibles et la protection intégrée requis pour le monde d'aujourd'hui piloté par le cloud.

### **NetApp ONTAP**

ONTAP 9, la dernière génération de logiciel de gestion du stockage de NetApp, permet aux entreprises de moderniser l'infrastructure et de passer à un data Center prêt pour le cloud. Avec des capacités de gestion des données à la pointe du secteur, ONTAP permet de gérer et de protéger les données avec un seul ensemble d'outils, quel que soit leur emplacement. Vous pouvez aussi déplacer vos données librement partout où elles sont nécessaires : la périphérie, le cœur ou le cloud. ONTAP 9 comprend de nombreuses fonctionnalités qui simplifient la gestion des données, accélèrent et protègent les données stratégiques, et permettent d'utiliser des fonctionnalités d'infrastructure nouvelle génération dans toutes les architectures de cloud hybride.

#### **Gestion simplifiée**

La gestion des données est cruciale pour les opérations IT et les data Scientists, de sorte que les ressources appropriées sont utilisées pour les applications d'IA et pour l'entraînement des datasets d'IA/DE ML. Les informations supplémentaires suivantes sur les technologies NetApp ne sont pas incluses dans cette validation, mais elles peuvent être pertinentes en fonction de votre déploiement.

Le logiciel de gestion des données ONTAP comprend les fonctionnalités suivantes pour rationaliser et simplifier les opérations et réduire le coût total d'exploitation :

- Compaction des données à la volée et déduplication étendue La compaction des données réduit le gaspillage d'espace à l'intérieur des blocs de stockage, et la déduplication augmente considérablement la capacité effective. Cela s'applique aux données stockées localement et à leur placement dans le cloud.
- Qualité de service (AQoS) minimale, maximale et adaptative. Les contrôles granulaires de la qualité de service (QoS) permettent de maintenir les niveaux de performance des applications stratégiques dans des environnements hautement partagés.
- NetApp FabricPool Tiering automatique des données inactives vers des options de stockage de cloud public et privé, notamment Amazon Web Services (AWS), Azure et la solution de stockage NetApp StorageGRID. Pour plus d'informations sur FabricPool, voir ["Tr-4598 : meilleures pratiques de FabricPool".](https://www.netapp.com/pdf.html?item=/media/17239-tr4598pdf.pdf)

#### **Accélération et protection des données**

ONTAP offre des niveaux supérieurs de performances et de protection des données et étend ces fonctionnalités aux méthodes suivantes :

- Des performances élevées et une faible latence. ONTAP offre le débit le plus élevé possible à la latence la plus faible possible.
- Protection des données. ONTAP fournit des fonctionnalités de protection des données intégrées avec une gestion commune sur toutes les plateformes.
- NetApp Volume Encryption (NVE). ONTAP offre un chiffrement natif au niveau du volume avec un support de gestion des clés interne et externe.
- Colocation et authentification multifacteur. ONTAP permet le partage des ressources d'infrastructure avec les plus hauts niveaux de sécurité.

#### **Une infrastructure pérenne**

ONTAP permet de répondre aux besoins métier en constante évolution grâce aux fonctionnalités suivantes :

- Évolutivité transparente et opérations non disruptives. ONTAP prend en charge l'ajout non disruptif de capacité aux contrôleurs et l'évolution scale-out des clusters. Les clients peuvent effectuer la mise à niveau vers les technologies les plus récentes, telles que NVMe et FC 32 Gb, sans migration des données ni panne coûteuse.
- Connexion cloud. ONTAP est le logiciel de gestion de stockage le plus connecté au cloud, avec des options de stockage Software-defined et les instances cloud natives dans tous les clouds publics.
- Intégration avec les applications émergentes ONTAP propose des services de données d'entreprise pour les plateformes et applications nouvelle génération, telles que les véhicules autonomes, les Smart cities et Industry 4.0, en utilisant la même infrastructure prenant en charge les applications d'entreprise existantes.

#### **Amazon FSX pour NetApp ONTAP**

Amazon FSX pour NetApp ONTAP est un service AWS propriétaire et entièrement géré qui offre un stockage

de fichiers extrêmement fiable, évolutif, haute performance et riche en fonctionnalités, basé sur le système de fichiers ONTAP populaire de NetApp. FSX for ONTAP associe les fonctionnalités, performances, capacités et opérations d'API connues des systèmes de fichiers NetApp, ainsi que l'agilité, l'évolutivité et la simplicité d'un service AWS entièrement géré.

## **NetApp Astra Trident**

ASTRA Trident permet la consommation et la gestion des ressources de stockage sur toutes les plateformes de stockage NetApp populaires, dans le cloud public ou sur site, y compris ONTAP (AFF, FAS, Select, Cloud, Amazon FSX pour NetApp ONTAP), Element (NetApp HCI, SolidFire), Azure NetApp Files service et Cloud Volumes Service sur Google Cloud. ASTRA Trident est un orchestrateur de stockage dynamique conforme à CSI (Container Storage interface) qui s'intègre de manière native à Kubernetes.

## **Kubernetes**

Kubernetes est une plateforme open source d'orchestration de conteneurs distribuée, conçue à l'origine par Google, et désormais gérée par Cloud Native Computing Foundation (CNCF). Kubernetes permet l'automatisation des fonctions de déploiement, de gestion et d'évolutivité pour les applications conteneurisées. En outre, il s'agit de la plateforme principale d'orchestration de conteneurs dans les environnements d'entreprise.

## **Amazon Elastic Kubernetes Service (EKS)**

Amazon Elastic Kubernetes Service (Amazon EKS) est un service Kubernetes géré dans le cloud AWS. Amazon EKS gère automatiquement la disponibilité et l'évolutivité des nœuds du plan de contrôle Kubernetes chargés de la planification des conteneurs, de la gestion de la disponibilité des applications, du stockage des données de cluster et d'autres tâches clés. Avec Amazon EKS, vous bénéficiez de la performance, de l'évolutivité, de la fiabilité et de la disponibilité de l'infrastructure AWS, ainsi que des intégrations avec les services de mise en réseau et de sécurité AWS.

## <span id="page-6-0"></span>**Architecture**

Cette solution combine les fonctionnalités de planification de la charge de travail multicloud hybride de Domino Nexus et les services de données NetApp pour créer une plateforme MLOps de cloud hybride unifiée. Voir le tableau suivant pour plus de détails.

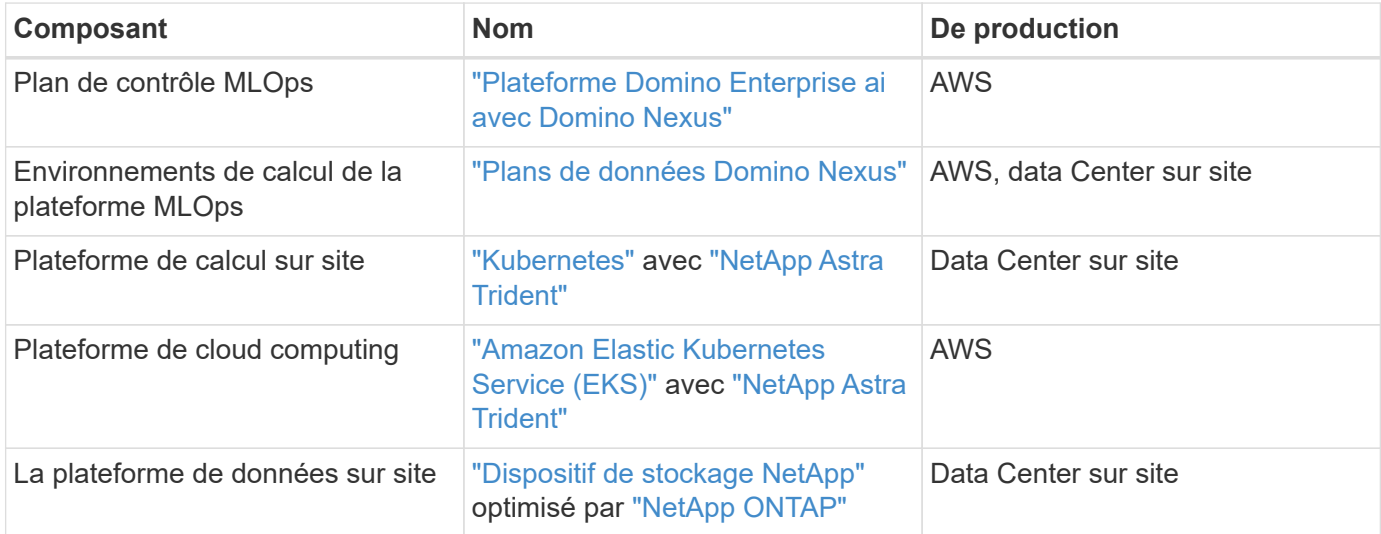

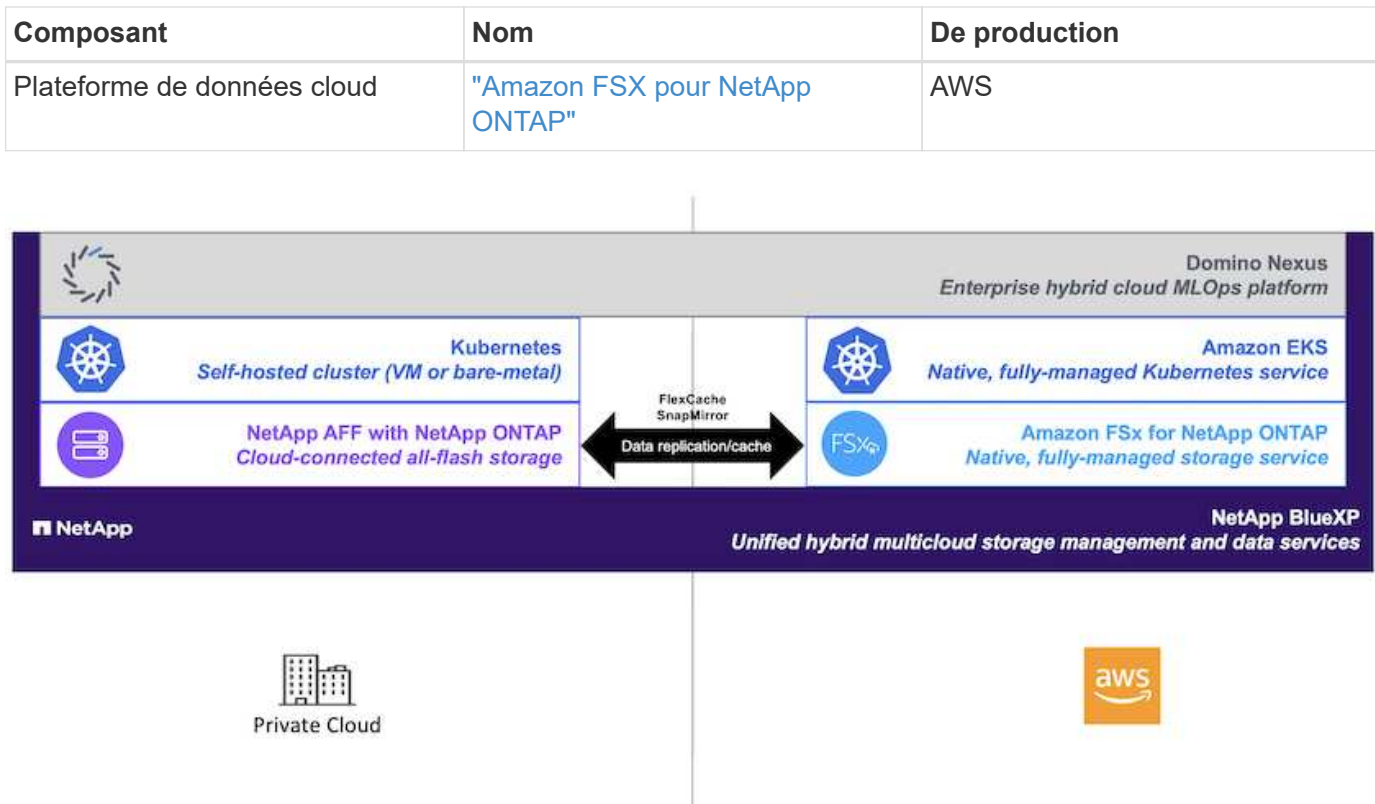

## <span id="page-7-0"></span>**Configuration initiale**

Cette section décrit les tâches de configuration initiale à effectuer afin d'utiliser Domino Nexus avec les services de données NetApp dans un environnement hybride intégrant un data Center sur site et AWS.

### **Prérequis**

Avant d'effectuer les étapes décrites dans cette section, nous supposons que vous avez déjà effectué les tâches suivantes :

- Vous avez déjà déployé et configuré votre plateforme de stockage NetApp ONTAP sur site. Pour plus d'informations, reportez-vous à la ["Documentation des produits NetApp"](https://www.netapp.com/support-and-training/documentation/).
- Vous avez déjà provisionné une instance Amazon FSX pour NetApp ONTAP dans AWS. Pour plus d'informations, reportez-vous à la ["Page produit Amazon FSX pour NetApp ONTAP"](https://aws.amazon.com/fsx/netapp-ontap/).
- Vous avez déjà provisionné un cluster Kubernetes dans votre data Center sur site. Pour plus d'informations, reportez-vous à la ["Guide d'administration Domino"](https://docs.dominodatalab.com/en/latest/admin_guide/b35e66/admin-guide/).
- Vous avez déjà provisionné un cluster Amazon EKS dans AWS. Pour plus d'informations, reportez-vous à la ["Guide d'administration Domino"](https://docs.dominodatalab.com/en/latest/admin_guide/b35e66/admin-guide/).
- Vous avez installé NetApp Astra Trident dans votre cluster Kubernetes sur site. En outre, vous avez configuré cette instance Trident pour qu'elle utilise votre plateforme de stockage NetApp ONTAP sur site lors du provisionnement et de la gestion des ressources de stockage. Pour plus d'informations, reportezvous à la ["Documentation NetApp Astra Trident".](https://docs.netapp.com/us-en/trident/index.html)
- Vous avez installé NetApp Astra Trident dans votre cluster Amazon EKS. En outre, vous avez configuré cette instance Trident de manière à utiliser votre instance Amazon FSX pour NetApp ONTAP lors du

provisionnement et de la gestion des ressources de stockage. Pour plus d'informations, reportez-vous à la ["Documentation NetApp Astra Trident".](https://docs.netapp.com/us-en/trident/index.html)

• Vous devez disposer d'une connectivité réseau bidirectionnelle entre votre data Center sur site et votre cloud privé virtuel (VPC) dans AWS. Pour plus de détails sur les différentes options de mise en œuvre de cette opération, reportez-vous au ["Documentation d'Amazon Virtual Private Network \(VPN\)".](https://docs.aws.amazon.com/vpc/latest/userguide/vpn-connections.html)

### **Installez la plateforme Domino Enterprise ai dans AWS**

Pour installer Domino Enterprise MLOps Platform dans AWS, suivez les instructions de la section ["Guide](https://docs.dominodatalab.com/en/latest/admin_guide/c1eec3/deploy-domino/) [d'administration Domino".](https://docs.dominodatalab.com/en/latest/admin_guide/c1eec3/deploy-domino/) Vous devez déployer Domino dans le même cluster Amazon EKS que celui précédemment provisionné. De plus, NetApp Astra Trident doit déjà être installé et configuré dans ce cluster EKS, et vous devez spécifier une classe de stockage gérée par Trident en tant que classe de stockage partagé dans votre fichier de configuration d'installation domino.yml.

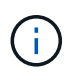

Reportez-vous à la ["Guide de référence de la configuration d'installation Domino"](https://docs.dominodatalab.com/en/latest/admin_guide/7f4331/install-configuration-reference/#storage-classes) pour plus de détails sur la façon de spécifier une classe de stockage partagée dans votre fichier de configuration d'installation domino.yml.

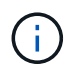

["Rapport technique TR-4952"](https://www.netapp.com/media/79922-tr-4952.pdf) Elle décrit le déploiement de Domino dans AWS avec Amazon FSX pour NetApp ONTAP et peut être une référence utile pour résoudre tout problème éventuel.

### **Activez Domino Nexus**

Vous devez ensuite activer Domino Nexus. Reportez-vous à la ["Guide d'administration Domino"](https://docs.dominodatalab.com/en/latest/admin_guide/c65074/nexus-hybrid-architecture/) pour plus d'informations.

#### **Déployez un plan de données Domino dans votre data Center sur site**

Ensuite, vous devez déployer un plan de données Domino dans votre data Center sur site. Vous devez déployer ce plan de données dans le cluster Kubernetes sur site que vous avez précédemment provisionné. De plus, NetApp Astra Trident doit déjà être installé et configuré dans ce cluster Kubernetes. Reportez-vous à la ["Guide d'administration Domino"](https://docs.dominodatalab.com/en/latest/admin_guide/5781ea/data-planes/) pour plus d'informations.

## <span id="page-8-0"></span>**Exposer des volumes NetApp existants dans Domino**

Cette section décrit les tâches à effectuer pour exposer des volumes NetApp ONTAP NFS existants à la plate-forme Domino MLOps. Ces mêmes étapes s'appliquent à la fois aux environnements sur site et dans AWS.

#### **Pourquoi exposer NetApp ONTAP volumes à Domino ?**

L'utilisation de volumes NetApp en association avec Domino offre les avantages suivants :

- Vous pouvez exécuter vos charges de travail sur des datasets très volumineux en exploitant les fonctionnalités scale-out de NetApp ONTAP.
- Vous pouvez exécuter des charges de travail sur plusieurs nœuds de calcul sans avoir à copier vos données sur les nœuds individuels.
- Vous pouvez utiliser les fonctionnalités NetApp de déplacement et de synchronisation des données dans le multicloud hybride pour accéder à vos données dans plusieurs data centers et/ou clouds.

• Vous souhaitez créer rapidement et facilement un cache de vos données dans un autre data Center ou cloud.

#### **Exposez les volumes NFS existants qui n'ont pas été provisionnés par Astra Trident**

Si votre volume NFS NetApp ONTAP existant n'a pas été provisionné par Astra Trident, suivez les étapes décrites dans cette sous-section.

#### **Création du volume persistant et de la demande de volume persistant dans Kubernetes**

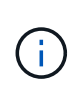

Pour les volumes sur site, créez le volume persistant et la demande de volume persistant dans votre cluster Kubernetes sur site. Pour les volumes Amazon FSX for NetApp ONTAP, créez le volume persistant et la demande de volume persistant dans Amazon EKS.

Tout d'abord, vous devez créer un volume persistant et une demande de volume persistant dans votre cluster Kubernetes. Pour créer le volume persistant et la demande de volume persistant, utilisez le ["EXEMPLE NFS](https://docs.dominodatalab.com/en/latest/admin_guide/4cdae9/set-up-kubernetes-pv-and-pvc/#_nfs_pvpvc_example) [PV/PVC"](https://docs.dominodatalab.com/en/latest/admin_guide/4cdae9/set-up-kubernetes-pv-and-pvc/#_nfs_pvpvc_example) Dans le guide d'administration Domino et mettez à jour les valeurs afin qu'elles reflètent votre environnement. Assurez-vous de spécifier les valeurs correctes pour le namespace, nfs.path, et nfs.server champs. En outre, nous vous recommandons de donner à vos volumes PV et PVC des noms uniques représentant la nature des données stockées sur le volume NFS ONTAP correspondant. Par exemple, si le volume contient des images de défauts de fabrication, vous pouvez nommer le PV, pv-mfg-defectimages, Et le PVC, pvc-mfg-defect-images.

#### **Enregistrer un volume de données externe dans Domino**

Vous devez ensuite enregistrer un volume de données externe dans Domino. Pour enregistrer un volume de données externe, reportez-vous au ["instructions"](https://docs.dominodatalab.com/en/latest/admin_guide/9c3564/register-external-data-volumes/) Dans le guide d'administration Domino. Lors de l'enregistrement du volume, assurez-vous de sélectionner « NFS » dans le menu déroulant « Type de volume ». Après avoir sélectionné « NFS », votre demande de volume persistant s'affiche dans la liste « volumes disponibles ».

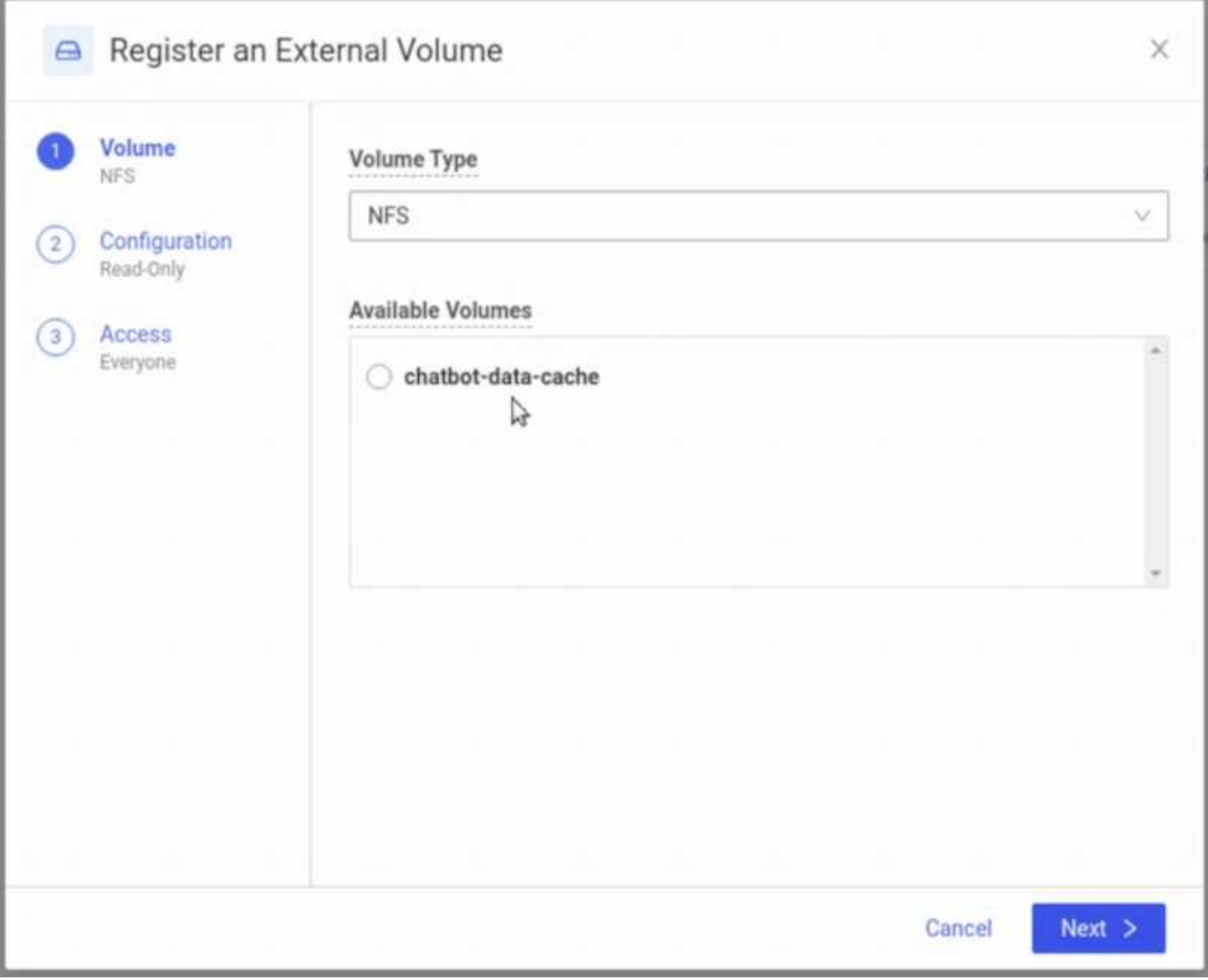

## **Exposez les volumes existants qui ont été provisionnés par Astra Trident**

Si votre volume existant a été provisionné par Astra Trident, suivez les étapes décrites dans cette soussection.

#### **Editer la demande de volume persistant existante**

Si votre volume a été provisionné par Astra Trident, une demande de volume persistant est déjà associée à votre volume. Pour exposer ce volume à Domino, vous devez modifier la demande de volume et ajouter l'étiquette suivante à la liste des étiquettes de la metadata.labels champ :

```
"dominodatalab.com/external-data-volume": "Generic"
```
#### **Enregistrer un volume de données externe dans Domino**

Vous devez ensuite enregistrer un volume de données externe dans Domino. Pour enregistrer un volume de données externe, reportez-vous au ["instructions"](https://docs.dominodatalab.com/en/latest/admin_guide/9c3564/register-external-data-volumes/) Dans le guide d'administration Domino. Lors de l'enregistrement du volume, assurez-vous de sélectionner « Générique » dans le menu déroulant « Type de volume ». Après avoir sélectionné « Générique », vous devriez voir votre PVC dans la liste « volumes

## <span id="page-11-0"></span>**Accédez aux mêmes données dans différents environnements**

Cette section décrit les tâches à effectuer pour accéder aux mêmes données dans différents environnements de calcul. Dans la plate-forme Domino MLOps, les environnements de calcul sont appelés « plans de données ». Suivez les tâches décrites dans cette section si vos données résident sur un volume NetApp dans un plan de données, mais que vous devez y accéder dans un autre plan de données. Ce type de scénario est souvent appelé « bursting » ou « cloud bursting » dans l'environnement de destination. Cette fonctionnalité est souvent nécessaire dans le cas de ressources de calcul limitées ou sursouscrites. Par exemple, si votre cluster de calcul sur site est sursouscrit, vous pouvez planifier les workloads dans le cloud où ils peuvent être démarrés immédiatement.

Deux options sont recommandées pour accéder à un volume NetApp qui réside dans un plan de données différent. Ces options sont décrites dans les sous-sections ci-dessous. Choisissez l'une de ces options en fonction de vos besoins spécifiques. Les avantages et inconvénients des deux options sont décrits dans le tableau suivant.

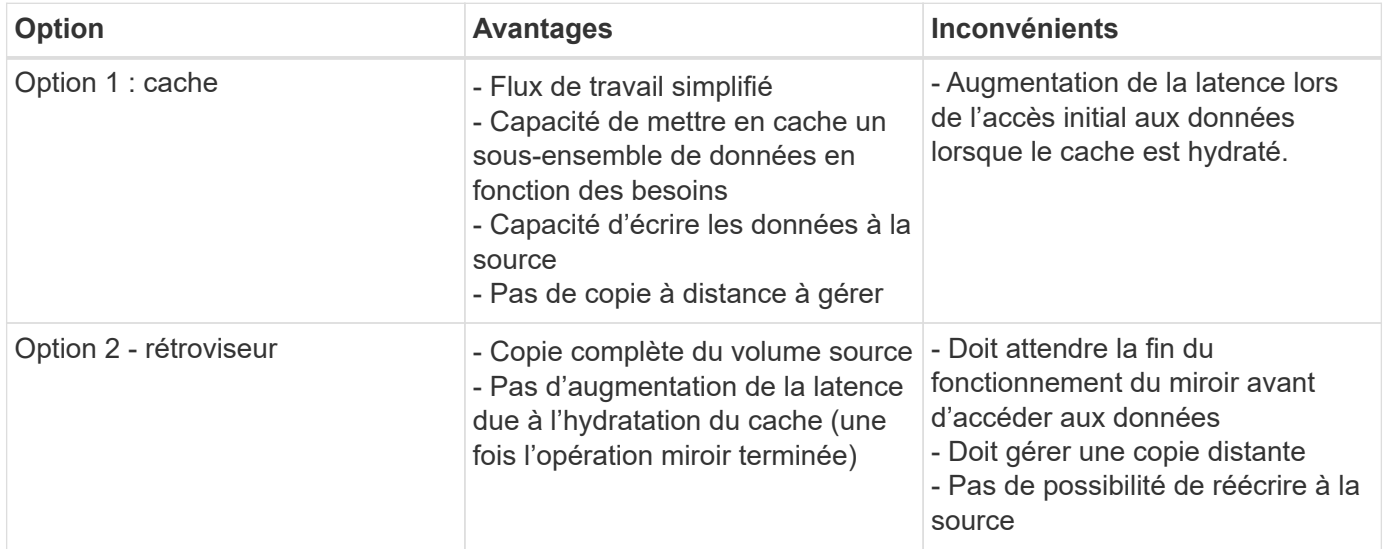

### **Option 1 - Créer un cache d'un volume qui réside dans un plan de données différent**

Avec ["Technologie NetApp FlexCache",](https://docs.netapp.com/us-en/ontap/flexcache/accelerate-data-access-concept.html) Vous pouvez créer un cache d'un volume NetApp qui réside dans un plan de données différent. Par exemple, si votre plan de données sur site contient un volume NetApp et que vous devez y accéder dans votre plan de données AWS, vous pouvez créer un cache du volume dans AWS. Cette section décrit les tâches à effectuer pour créer un cache de volume NetApp résidant dans un autre plan de données.

#### **Créez un volume FlexCache dans l'environnement de destination**

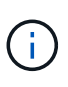

Si l'environnement de destination est votre data Center sur site, vous créez le volume FlexCache sur votre système ONTAP sur site. Si l'environnement de destination est AWS, vous créez le volume FlexCache sur votre instance Amazon FSX pour NetApp ONTAP.

Tout d'abord, vous devez créer un volume FlexCache dans l'environnement de destination.

Nous vous recommandons d'utiliser BlueXP pour créer le volume FlexCache. Pour créer un volume FlexCache avec BlueXP, suivez les instructions décrites dans le ["Documentation sur la mise en cache des volumes](https://docs.netapp.com/us-en/bluexp-volume-caching/) [BlueXP".](https://docs.netapp.com/us-en/bluexp-volume-caching/)

Si vous ne souhaitez pas utiliser BlueXP, vous pouvez utiliser ONTAP System Manager ou l'interface de ligne de commande ONTAP pour créer le volume FlexCache. Pour créer un volume FlexCache avec System Manager, reportez-vous aux instructions fournies dans le ["Documentation ONTAP"](https://docs.netapp.com/us-en/ontap/task_nas_flexcache.html). Pour créer un volume FlexCache à l'aide de l'interface de ligne de commandes ONTAP, reportez-vous aux instructions détaillées dans la ["Documentation ONTAP"](https://docs.netapp.com/us-en/ontap/flexcache/index.html).

Si vous souhaitez automatiser ce processus, vous pouvez utiliser le ["API BlueXP"](https://docs.netapp.com/us-en/bluexp-automation/), le ["L'API REST DE](https://devnet.netapp.com/restapi.php) [ONTAP"](https://devnet.netapp.com/restapi.php), ou le ["Collection ONTAP Ansible"](https://docs.ansible.com/ansible/latest/collections/netapp/ontap/index.html).

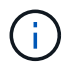

System Manager n'est pas disponible dans Amazon FSX pour NetApp ONTAP.

#### **Exposer le volume FlexCache à Domino**

Ensuite, vous devez exposer le volume FlexCache à la plate-forme Domino MLOps. Pour exposer le volume FlexCache à Domino, suivez les instructions décrites dans la sous-section « exposer les volumes NFS existants qui n'ont pas été provisionnés par Astra Trident » du ["Section 'exposer des volumes NetApp existants](#page-8-0) [à Domino'"](#page-8-0) de cette solution.

Vous pouvez maintenant monter le volume FlexCache lors du lancement de travaux et d'espaces de travail dans le plan de données de destination, comme indiqué dans les captures d'écran suivantes.

**Avant de créer un volume FlexCache**

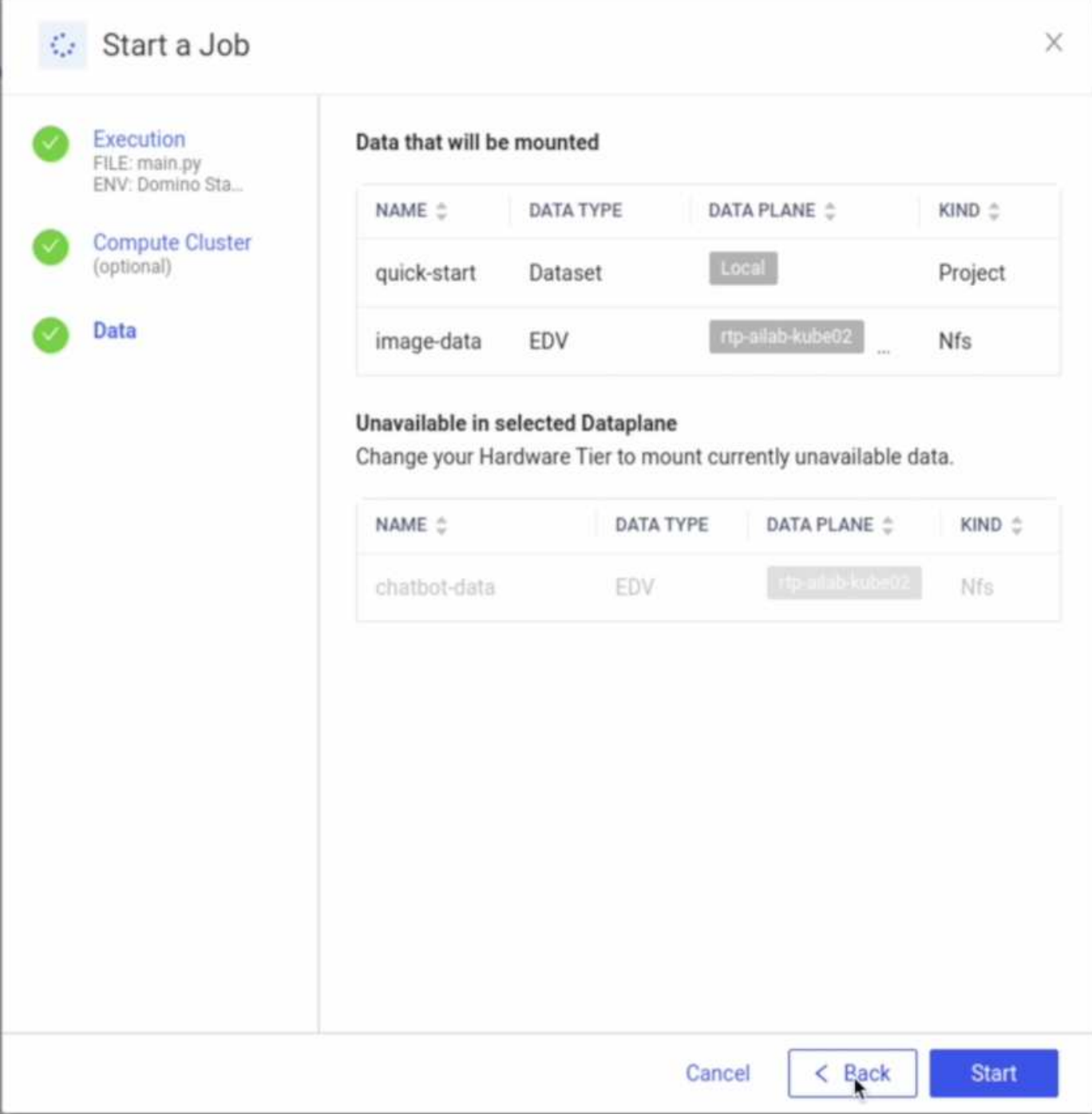

**Après avoir exposé le volume FlexCache à Domino**

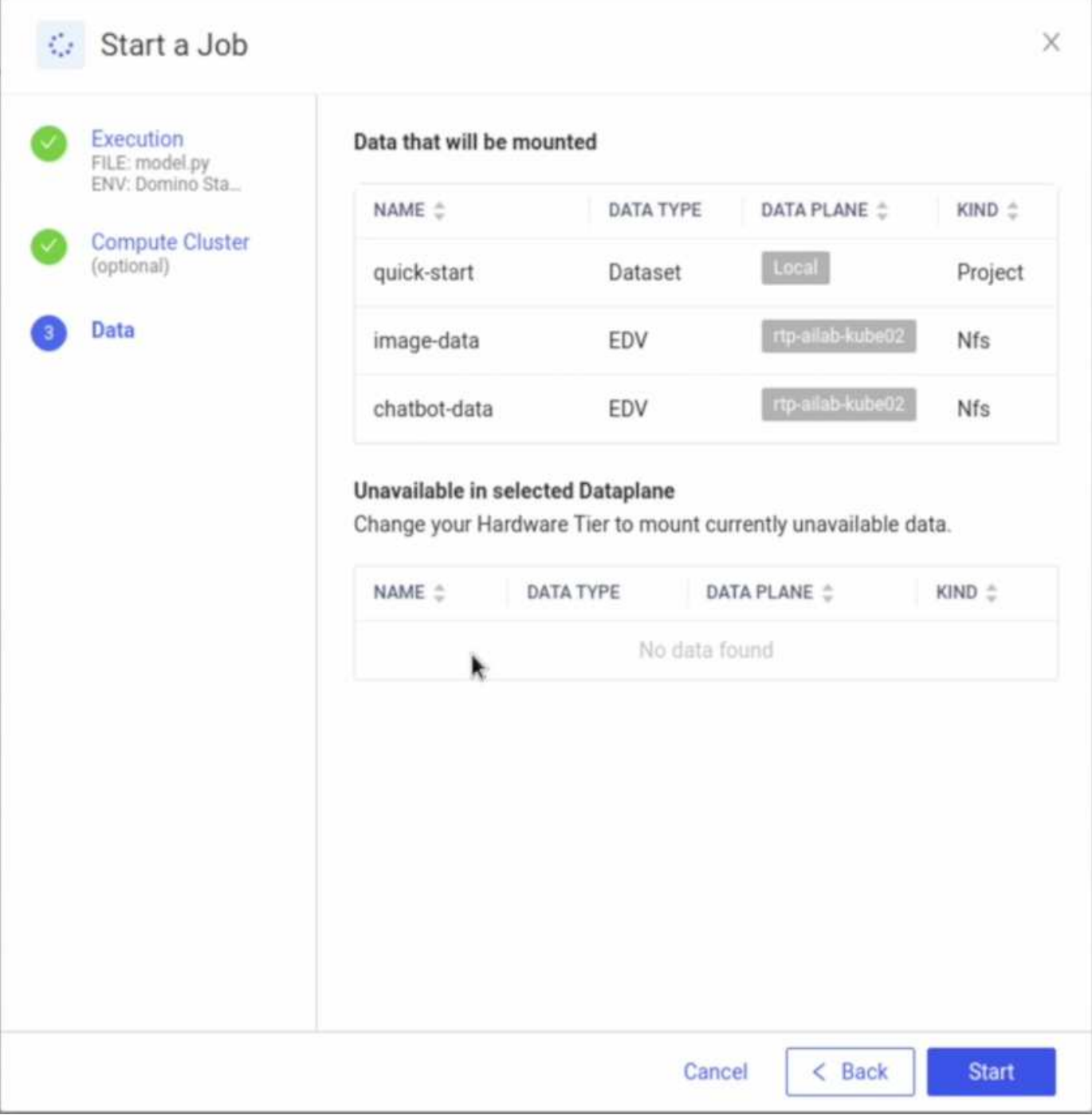

## **Option 2 - réplique un volume qui réside dans un plan de données différent**

Avec ["Technologie de réplication des données NetApp SnapMirror",](https://www.netapp.com/cyber-resilience/data-protection/data-backup-recovery/snapmirror-data-replication/) Vous pouvez créer une copie d'un volume NetApp qui réside dans un plan de données différent. Par exemple, si votre plan de données sur site comporte un volume NetApp et que vous devez y accéder dans votre plan de données AWS, vous pouvez créer une copie du volume dans AWS. Cette section décrit les tâches à effectuer pour créer une copie d'un volume NetApp résidant dans un autre plan de données.

#### **Créer une relation SnapMirror**

Tout d'abord, vous devez créer une relation SnapMirror entre votre volume source et un nouveau volume de destination dans l'environnement de destination. Notez que le volume de destination sera créé dans le cadre du processus de création de la relation SnapMirror.

Nous vous recommandons d'utiliser BlueXP pour créer la relation SnapMirror. Pour créer une relation SnapMirror avec BlueXP, suivez les instructions décrites dans le ["Documentation sur la réplication BlueXP"](https://docs.netapp.com/us-en/bluexp-replication/).

Si vous ne souhaitez pas utiliser BlueXP, vous pouvez utiliser ONTAP System Manager ou l'interface de ligne de commande ONTAP pour créer la relation SnapMirror. Pour créer une relation SnapMirror avec System Manager, reportez-vous aux instructions fournies dans le ["Documentation ONTAP"](https://docs.netapp.com/us-en/ontap/task_dp_configure_mirror.html). Pour créer une relation SnapMirror avec l'interface de ligne de commandes de ONTAP, reportez-vous aux instructions détaillées dans la ["Documentation ONTAP".](https://docs.netapp.com/us-en/ontap/data-protection/snapmirror-replication-workflow-concept.html)

Si vous souhaitez automatiser ce processus, vous pouvez utiliser le ["API BlueXP"](https://docs.netapp.com/us-en/bluexp-automation/), le ["L'API REST DE](https://devnet.netapp.com/restapi.php) [ONTAP"](https://devnet.netapp.com/restapi.php), ou le ["Collection ONTAP Ansible"](https://docs.ansible.com/ansible/latest/collections/netapp/ontap/index.html).

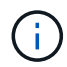

System Manager n'est pas disponible dans Amazon FSX pour NetApp ONTAP.

#### **Interrompre une relation SnapMirror**

Vous devez ensuite interrompre la relation SnapMirror pour activer le volume de destination et y accéder. Attendez la fin de la réplication initiale avant d'effectuer cette étape.

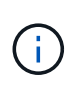

Pour déterminer si la réplication est terminée ou non, vérifiez l'état du miroir dans BlueXP, ONTAP System Manager ou l'interface de ligne de commande ONTAP. Une fois la réplication terminée, l'état du miroir est « snapmirrored ».

Nous vous recommandons d'utiliser BlueXP pour rompre la relation SnapMirror. Pour interrompre une relation SnapMirror avec BlueXP, suivez les instructions décrites dans le ["Documentation sur la réplication BlueXP"](https://docs.netapp.com/us-en/bluexp-replication/task-managing-replication.html).

Si vous préférez ne pas utiliser BlueXP, vous pouvez utiliser ONTAP System Manager ou l'interface de ligne de commande ONTAP pour interrompre la relation SnapMirror. Pour interrompre une relation SnapMirror avec System Manager, reportez-vous aux instructions fournies dans le ["Documentation ONTAP".](https://docs.netapp.com/us-en/ontap/task_dp_serve_data_from_destination.html) Pour interrompre une relation SnapMirror avec l'interface de ligne de commandes ONTAP, reportez-vous aux instructions détaillées dans la ["Documentation ONTAP".](https://docs.netapp.com/us-en/ontap/data-protection/make-destination-volume-writeable-task.html)

Si vous souhaitez automatiser ce processus, vous pouvez utiliser le ["API BlueXP"](https://docs.netapp.com/us-en/bluexp-automation/), le ["L'API REST DE](https://devnet.netapp.com/restapi.php) [ONTAP"](https://devnet.netapp.com/restapi.php), ou le ["Collection ONTAP Ansible"](https://docs.ansible.com/ansible/latest/collections/netapp/ontap/index.html).

#### **Exposer le volume de destination à Domino**

Ensuite, vous devez exposer le volume de destination à la plate-forme Domino MLOps. Pour exposer le volume de destination à Domino, suivez les instructions décrites dans la sous-section « exposer les volumes NFS existants qui n'ont pas été provisionnés par Astra Trident » du ["Section 'exposer des volumes NetApp](#page-8-0) [existants à Domino'"](#page-8-0) de cette solution.

Vous pouvez maintenant monter le volume de destination lors du lancement de travaux et d'espaces de travail dans le plan de données de destination, comme indiqué dans les captures d'écran suivantes.

#### **Avant de créer une relation SnapMirror**

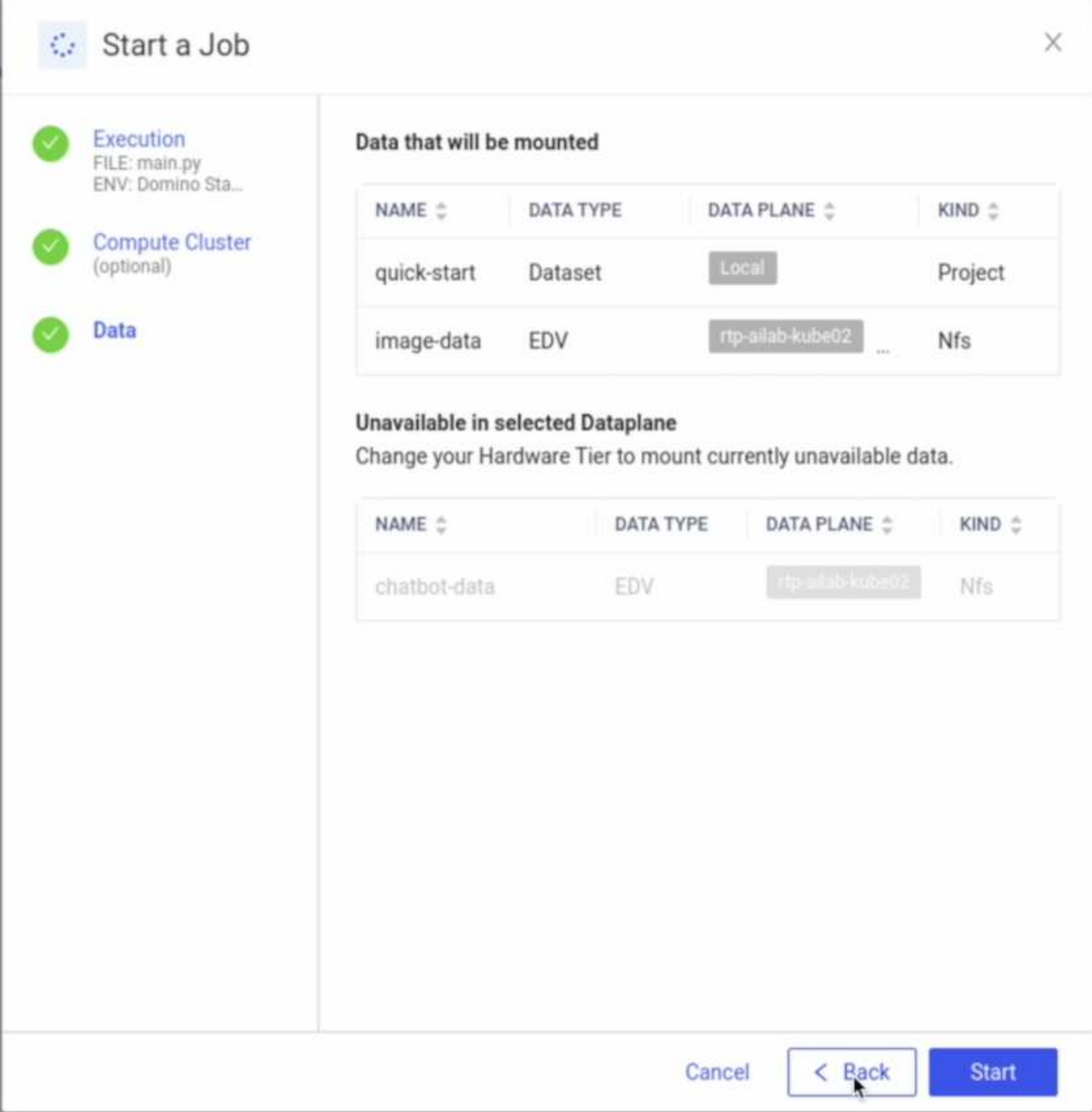

**Après l'exposition du volume de destination à Domino**

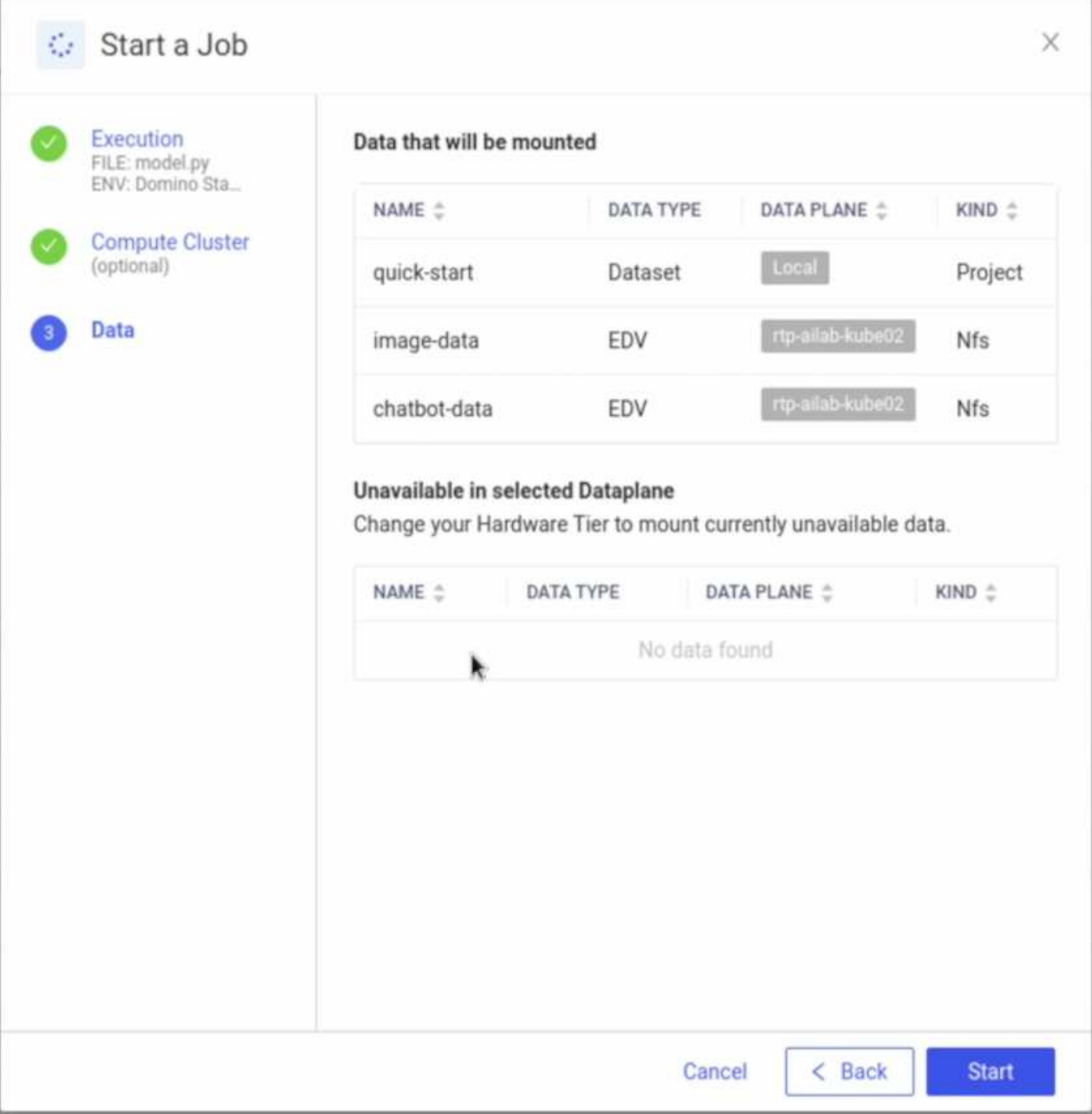

## <span id="page-17-0"></span>**Sources d'informations complémentaires**

Pour en savoir plus sur les informations fournies dans ce document, consultez ces documents et/ou sites web :

• Laboratoire de données Domino

["https://domino.ai"](https://domino.ai)

• Nexus Domino

["https://domino.ai/platform/nexus"](https://domino.ai/platform/nexus)

• NetApp BlueXP

["https://bluexp.netapp.com"](https://bluexp.netapp.com)

• Le logiciel de gestion des données NetApp ONTAP

["https://www.netapp.com/data-management/ontap-data-management-software/"](https://www.netapp.com/data-management/ontap-data-management-software/)

• Solutions d'IA de NetApp

["https://www.netapp.com/artificial-intelligence/"](https://www.netapp.com/artificial-intelligence/)

#### **Remerciements**

- Josh Mineroff, responsable sa chez Tech alliances, Domino Data Lab
- Nicholas Jablonski, directeur technique, Domino Data Lab
- Prabu Arjunan, architecte de solutions, NetApp
- Brian Young, Directeur Alliance mondial, partenaires technologiques Alliance, NetApp

#### **Informations sur le copyright**

Copyright © 2024 NetApp, Inc. Tous droits réservés. Imprimé aux États-Unis. Aucune partie de ce document protégé par copyright ne peut être reproduite sous quelque forme que ce soit ou selon quelque méthode que ce soit (graphique, électronique ou mécanique, notamment par photocopie, enregistrement ou stockage dans un système de récupération électronique) sans l'autorisation écrite préalable du détenteur du droit de copyright.

Les logiciels dérivés des éléments NetApp protégés par copyright sont soumis à la licence et à l'avis de nonresponsabilité suivants :

CE LOGICIEL EST FOURNI PAR NETAPP « EN L'ÉTAT » ET SANS GARANTIES EXPRESSES OU TACITES, Y COMPRIS LES GARANTIES TACITES DE QUALITÉ MARCHANDE ET D'ADÉQUATION À UN USAGE PARTICULIER, QUI SONT EXCLUES PAR LES PRÉSENTES. EN AUCUN CAS NETAPP NE SERA TENU POUR RESPONSABLE DE DOMMAGES DIRECTS, INDIRECTS, ACCESSOIRES, PARTICULIERS OU EXEMPLAIRES (Y COMPRIS L'ACHAT DE BIENS ET DE SERVICES DE SUBSTITUTION, LA PERTE DE JOUISSANCE, DE DONNÉES OU DE PROFITS, OU L'INTERRUPTION D'ACTIVITÉ), QUELLES QU'EN SOIENT LA CAUSE ET LA DOCTRINE DE RESPONSABILITÉ, QU'IL S'AGISSE DE RESPONSABILITÉ CONTRACTUELLE, STRICTE OU DÉLICTUELLE (Y COMPRIS LA NÉGLIGENCE OU AUTRE) DÉCOULANT DE L'UTILISATION DE CE LOGICIEL, MÊME SI LA SOCIÉTÉ A ÉTÉ INFORMÉE DE LA POSSIBILITÉ DE TELS DOMMAGES.

NetApp se réserve le droit de modifier les produits décrits dans le présent document à tout moment et sans préavis. NetApp décline toute responsabilité découlant de l'utilisation des produits décrits dans le présent document, sauf accord explicite écrit de NetApp. L'utilisation ou l'achat de ce produit ne concède pas de licence dans le cadre de droits de brevet, de droits de marque commerciale ou de tout autre droit de propriété intellectuelle de NetApp.

Le produit décrit dans ce manuel peut être protégé par un ou plusieurs brevets américains, étrangers ou par une demande en attente.

LÉGENDE DE RESTRICTION DES DROITS : L'utilisation, la duplication ou la divulgation par le gouvernement sont sujettes aux restrictions énoncées dans le sous-paragraphe (b)(3) de la clause Rights in Technical Data-Noncommercial Items du DFARS 252.227-7013 (février 2014) et du FAR 52.227-19 (décembre 2007).

Les données contenues dans les présentes se rapportent à un produit et/ou service commercial (tel que défini par la clause FAR 2.101). Il s'agit de données propriétaires de NetApp, Inc. Toutes les données techniques et tous les logiciels fournis par NetApp en vertu du présent Accord sont à caractère commercial et ont été exclusivement développés à l'aide de fonds privés. Le gouvernement des États-Unis dispose d'une licence limitée irrévocable, non exclusive, non cessible, non transférable et mondiale. Cette licence lui permet d'utiliser uniquement les données relatives au contrat du gouvernement des États-Unis d'après lequel les données lui ont été fournies ou celles qui sont nécessaires à son exécution. Sauf dispositions contraires énoncées dans les présentes, l'utilisation, la divulgation, la reproduction, la modification, l'exécution, l'affichage des données sont interdits sans avoir obtenu le consentement écrit préalable de NetApp, Inc. Les droits de licences du Département de la Défense du gouvernement des États-Unis se limitent aux droits identifiés par la clause 252.227-7015(b) du DFARS (février 2014).

#### **Informations sur les marques commerciales**

NETAPP, le logo NETAPP et les marques citées sur le site<http://www.netapp.com/TM>sont des marques déposées ou des marques commerciales de NetApp, Inc. Les autres noms de marques et de produits sont des marques commerciales de leurs propriétaires respectifs.